# Comportement ARP gracieux Nexus avec GLBP et détection des conflits d'adresses (ACD - RFC 5277)  $\overline{\phantom{a}}$

## **Contenu**

**Introduction Prérequis** Components Used **Topologie Observation Conclusion** Référence

## Introduction

Ce document aide les utilisateurs à comprendre le comportement de la détection des conflits d'adresses (ACD - RFC 5277) avec GLBP sur les plates-formes Cisco Nexus.

## Prérequis

Cisco vous recommande d'avoir une connaissance de base des protocoles de redondance de premier saut tels que HSRP, VRRP, GLBP et le concept de canal de port virtuel (vPC), des outils de capture de paquets tels que l'analyseur d'éthers et ELAM sur la plate-forme Cisco Nexus.

## Components Used

Les informations de ce document sont basées sur la plate-forme Nexus.

Les informations de ce document sont créées en fonction d'un environnement de travaux pratiques interne spécifique. Tous les périphériques utilisés dans ce document ont démarré avec une configuration par défaut. Si votre réseau est actif, assurez-vous de bien comprendre l'impact potentiel de toute commande sur le flux de trafic existant.

## Topologie

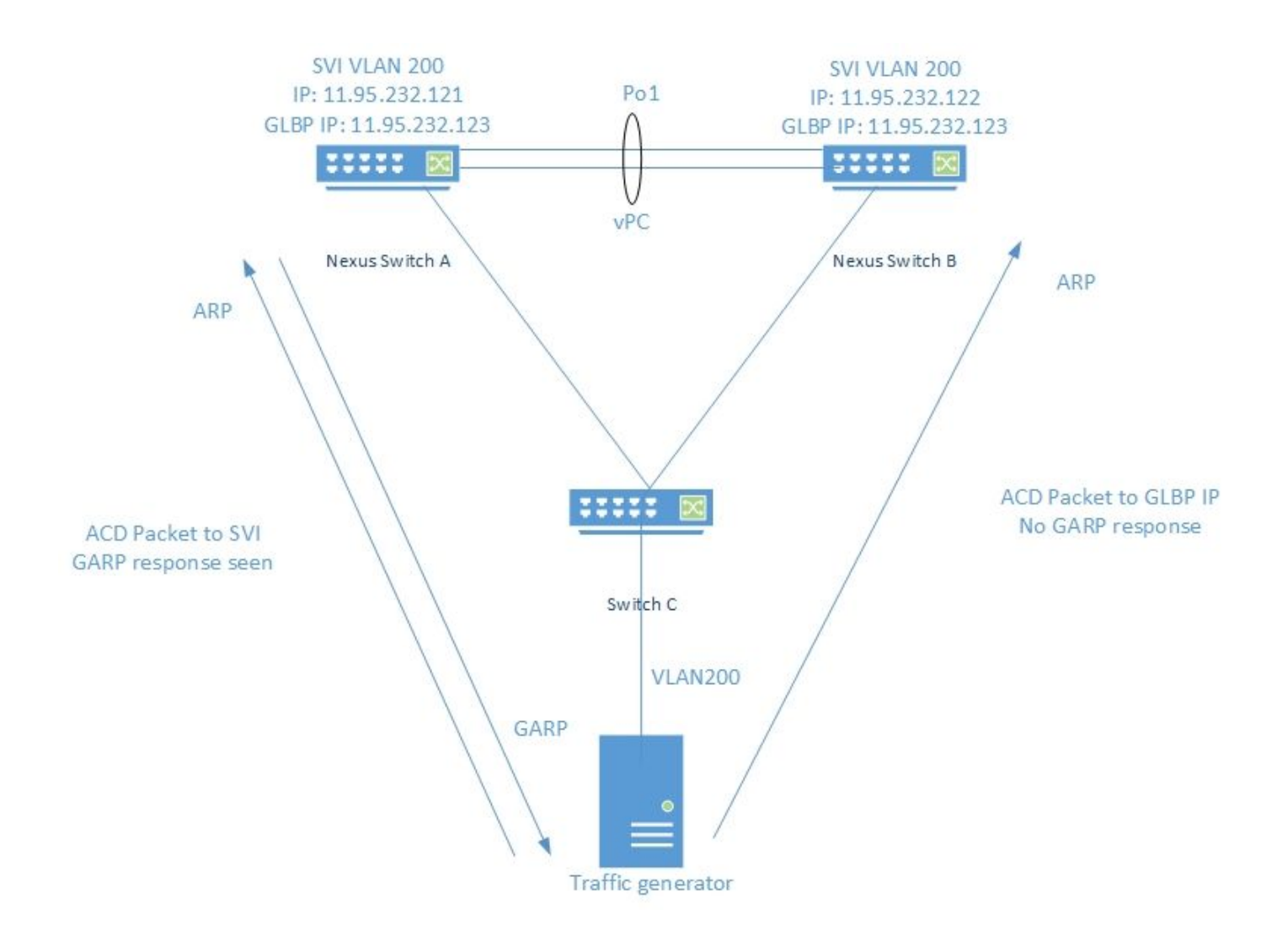

## **Observation**

Les paquets ACD sont générés à l'aide du générateur de trafic comme ci-dessous

 $DMAC = ff. ff. ff. ff. ff.$ 

SMAC = 00.00.04.00.08.00

 $SIP = 0.0.0.0$ 

DIP = 11.95.232.123 (VIP)

Quand IXIA envoie des paquets ACD à l'IP SVI réel, le commutateur répond avec un GARP comme indiqué ci-dessous :

Nexus Switch A# ethanalyzer local interface inband display-filter "arp" limit-captured-frames 0 Capturing on inband 2018-10-18 07:56:09.422340 Xerox\_00:08:00 -> Broadcast ARP 60 Who has 11.95.232.121? Tell 0.0.0.0 **2018-10-18 07:56:09.424806 Cisco\_a6:cb:c1 -> Broadcast ARP 60 Gratuitous ARP for 11.95.232.121 (Request)** 2018-10-18 07:56:09.432365 Xerox\_00:08:00 -> Broadcast ARP 60 Who has 11.95.232.121? Tell 0.0.0.0 **2018-10-18 07:56:09.434743 Cisco\_a6:cb:c1 -> Broadcast ARP 60 Gratuitous ARP for 11.95.232.121 (Request)**

Mais lorsque le même paquet est envoyé avec le VIP GLBP, nous ne voyons aucune réponse du commutateur. Capture sur le processeur du commutateur vue ci-dessous :

Nexus Switch A# ethanalyzer local interface inband display-filter "arp" limit-captured-frames 0 Capturing on inband 2018-10-18 07:56:58.429581 Xerox\_00:08:00 -> Broadcast ARP 60 Who has 11.95.232.123? Tell 0.0.0.0 2018-10-18 07:56:58.439582 Xerox\_00:08:00 -> Broadcast ARP 60 Who has 11.95.232.123? Tell 0.0.0.0

Remarque : la capture ELAM (non incluse ici) sur Nexus montre l'index source comme interface Ethernet d'entrée, qui est l'interface par laquelle le paquet est entré dans le commutateur. Cependant, l'index de destination pointe vers l'index de suppression.

Des tests similaires effectués sur d'autres protocoles FHRP tels que HSRP et VRRP montrent que le commutateur répond au paquet ACD envoyé avec l'adresse IP VIP.

Réponse GARP vue avec configuration HSRP avec VIP :11.95.232.123

Nexus Switch A# ethanalyzer local interface inband display-filter "arp" limit-captured-frames 0 Capturing on inband 2018-10-18 08:56:09.596212 Xerox\_00:08:00 -> Broadcast ARP 60 Who has 11.95.232.123? Tell 0.0.0.0 2018-10-18 08:56:09.598593 All-HSRP-routers\_01 -> Broadcast ARP 60 Gratuitous ARP for 11.95.232.123 (Request) 2018-10-18 08:56:09.606203 Xerox\_00:08:00 -> Broadcast ARP 60 Who has 11.95.232.123? Tell 0.0.0.0 2018-10-18 08:56:09.608652 All-HSRP-routers\_01 -> Broadcast ARP 60 Gratuitous ARP for 11.95.232.123 (Request)

Réponse GARP vue avec configuration VRRP avec VIP :11.95.232.123

Nexus Switch A# ethanalyzer local interface inband display-filter "arp" limit-captured-frames 0 Capturing on inband 2018-10-18 09:03:30.225724 Xerox\_00:08:00 -> Broadcast ARP 60 Who has 11.95.232.123? Tell 0.0.0.0 2018-10-18 09:03:30.228251 IETF-VRRP-VRID\_01 -> Broadcast ARP 60 Gratuitous ARP for 11.95.232.123 (Request) 2018-10-18 09:03:30.235711 Xerox\_00:08:00 -> Broadcast ARP 60 Who has 11.95.232.123? Tell 0.0.0.0 2018-10-18 09:03:30.238252 IETF-VRRP-VRID\_01 -> Broadcast ARP 60 Gratuitous ARP for 11.95.232.123 (Request)

### **Conclusion**

Lorsque le protocole GLBP est configuré, les deux commutateurs détiennent le contrôle du VIP. En raison de ce GARP n'est pas envoyé, car il générerait des arp en double dans les journaux.

## Référence

[CSCvn03802](https://tools.cisco.com/bugsearch/bug/CSCvn03802) La détection des conflits d'adresses (ACD) ne fonctionne pas avec GW virtuel GLBP.

### OBSERVATIONS :

Quand IXIA envoie un paquet ACD au VIP SVI. La réponse du GARP a été vue.

N7K-C7010-1# ethanalyzer interface locale inband display-filter « arp » limit-capture-frames 0

#### Capture sur bande

2018-10-18 07:56:09.422340 Xerox\_00:08:00 -> Diffusion ARP 60 Qui a 11.95.232.121 ? Dites 0.0.0

#### 2018-10-18 07:56:09.424806 Cisco\_a6:cb:c1 -> Broadcast ARP 60 Gratuitous ARP pour 11.95.232.121 (Requête)

2018-10-18 07:56:09.432365 Xerox\_00:08:00 -> Diffusion ARP 60 Qui a 11.95.232.121 ? Dites 0.0.0

#### 2018-10-18 07:56:09.434743 Cisco\_a6:cb:c1 -> Broadcast ARP 60 Gratuitous ARP pour 11.95.232.121 (Requête)

2018-10-18 07:56:09.442287 Xerox\_00:08:00 -> Diffusion ARP 60 Qui a 11.95.232.121 ? Dites 0.0.0

#### 2018-10-18 07:56:09.444740 Cisco\_a6:cb:c1 -> Broadcast ARP 60 Gratuitous ARP pour 11.95.232.121 (Requête)

#### Aucune réponse n'a été vue lors de l'envoi au VIP GLBP.

N7K-C7010-1# ethanalyzer interface locale inband display-filter « arp » limit-capture-frames 0

Capture sur bande

2018-10-18 07:56:58.429581 Xerox\_00:08:00 -> Diffusion ARP 60 Qui a 11.95.232.123 ? Dites 0.0.0

2018-10-18 07:56:58.439582 Xerox\_00:08:00 -> Diffusion ARP 60 Qui a 11.95.232.123 ? Dites 0.0.0

2018-10-18 07:56:58.449502 Xerox\_00:08:00 -> Diffusion ARP 60 Qui a 11.95.232.123 ? Dites 0.0.0

2018-10-18 07:56:58.459502 Xerox\_00:08:00 -> Diffusion ARP 60 Qui a 11.95.232.123 ? Dites 0.0.0

2018-10-18 07:56:58.469500 Xerox\_00:08:00 -> Diffusion ARP 60 Qui a 11.95.232.123 ? Dites 0.0.0

2018-10-18 07:56:58.479461 Xerox\_00:08:00 -> Diffusion ARP 60 Qui a 11.95.232.123 ? Dites 0.0.0

ELAM a montré l'index source en tant qu'ethernet1/5 qui est l'interface par laquelle le paquet est entré. Cependant, l'index de destination pointait vers l'interface ethernet2/23 que nous supposons que le commutateur utilise pour supprimer le paquet.

Réponse GARP vue avec configuration HSRP avec VIP :11.95.232.123

N7K-C7010-1(config-if)# ethanalyzer interface locale inband display-filter « arp » limit-capture-

#### frames 0

Capture sur bande

2018-10-18 08:56:09.596212 Xerox\_00:08:00 -> Diffusion ARP 60 Qui a 11.95.232.123 ? Dites 0.0.0

2018-10-18 08:56:09.598593 Tous-routeurs HSRP\_01 -> Diffusion ARP 60 Gratuite ARP pour 11.95.232.123 (Requête)

2018-10-18 08:56:09.606203 Xerox\_00:08:00 -> Diffusion ARP 60 Qui a 11.95.232.123 ? Dites 0.0.0

2018-10-18 08:56:09.608652 Tous-routeurs HSRP\_01 -> Diffusion ARP 60 Gratuite ARP pour 11.95.232.123 (Requête)

2018-10-18 08:56:09.616204 Xerox\_00:08:00 -> Diffusion ARP 60 Qui a 11.95.232.123 ? Dites 0.0.0

2018-10-18 08:56:09.618657 Tous-routeurs HSRP\_01 -> Diffusion ARP 60 Gratuite ARP pour 11.95.232.123 (Requête)

2018-10-18 08:56:09.626203 Xerox\_00:08:00 -> Diffusion ARP 60 Qui a 11.95.232.123 ? Dites 0.0.0

2018-10-18 08:56:09.628657 Tous-routeurs HSRP\_01 -> Diffusion ARP 60 Gratuite ARP pour 11.95.232.123 (Requête)

2018-10-18 08:56:09.636205 Xerox\_00:08:00 -> Diffusion ARP 60 Qui a 11.95.232.123 ? Dites 0.0.0

2018-10-18 08:56:09.638564 Tous-routeurs HSRP\_01 -> Diffusion ARP 60 Gratuite ARP pour 11.95.232.123 (Requête)

2018-10-18 08:56:09.646249 Xerox\_00:08:00 -> Diffusion ARP 60 Qui a 11.95.232.123 ? Dites 0.0.0

2018-10-18 08:56:09.648541 Tous-routeurs HSRP\_01 -> Broadcast ARP 60 Gratuitous ARP pour 11.95.232.123 (Requête)

2018-10-18 8:56:09.656205 Xerox\_00:08:00 -> Broadcast ARP 60 Qui a 11.95.232.123 ? Dites 0.0.0

Réponse GARP vue avec configuration VRRP avec VIP :11.95.232.123

N7K-C7010-1(config-if)# ethanalyzer interface locale inband display-filter « arp » limit-captureframes 0

Capture sur bande

2018-10-18 09:03:30.225724 Xerox\_00:08:00 -> Diffusion ARP 60 Qui a 11.95.232.123 ? Dites 0.0.0

2018-10-18 09:03:30.228251 IETF-VRRP-VRID\_01 -> Diffusion ARP 60 Gratuite ARP pour 11.95.232.123 (Requête)

2018-10-18 09:03:30.235711 Xerox\_00:08:00 -> Diffusion ARP 60 Qui a 11.95.232.123 ? Dites 0.0.0

2018-10-18 09:03:30.238252 IETF-VRRP-VRID\_01 -> Diffusion ARP 60 Gratuite ARP pour 11.95.232.123 (Requête)

2018-10-18 09:03:30.245710 Xerox\_00:08:00 -> Diffusion ARP 60 Qui a 11.95.232.123 ? Dites 0.0.0

2018-10-18 09:03:30.248253 IETF-VRRP-VRID\_01 -> Diffusion ARP 60 Gratuite ARP pour 11.95.232.123 (Requête)

2018-10-18 09:03:30.255709 Xerox\_00:08:00 -> Diffusion ARP 60 Qui a 11.95.232.123 ? Dites 0.0.0

2018-10-18 09:03:30.258248 IETF-VRRP-VRID\_01 -> Diffusion ARP 60 Gratuite ARP pour 11.95.232.123 (Requête)

2018-10-18 09:03:30.265708 Xerox\_00:08:00 -> Diffusion ARP 60 Qui a 11.95.232.123 ? Dites 0.0.0

2018-10-18 09:03:30.268255 IETF-VRRP-VRID\_01 -> Diffusion ARP 60 Gratuite ARP pour 11.95.232.123 (Requête)

2018-10-18 09:03:30.275710 Xerox\_00:08:00 -> Diffusion ARP 60 Qui a 11.95.232.123 ? Dites 0.0.0

2018-10-18 09:03:30.278259 IETF-VRRP-VRID\_01 -> Diffusion ARP 60 Gratuite ARP pour 11.95.232.123 (Requête)

2018-10-18 09:03:30.285709 Xerox\_00:08:00 -> Diffusion ARP 60 Qui a 11.95.232.123 ? Dites 0.0.0

2018-10-18 09:03:30.288296 IETF-VRRP-VRID\_01 -> Diffusion ARP 60 Gratuite ARP pour 11.95.232.123 (Requête)

#### Motif :

========

Avec le protocole GLBP, les deux périphériques contrôlent le VIP. Pour cette raison, nous ne pouvons pas laisser le GARP fonctionner car il va continuer à nous donner les journaux Arp en double car les deux tiendront l'ip.

Nous avons ouvert un bogue DOc [CSCvn03802](https://tools.cisco.com/bugsearch/bug/CSCvn03802) , pour afficher cette liste dans le document CCO.

[https://www.cisco.com/c/en/us/td/docs/switches/datacenter/sw/nx-os/unicast/configuration/guide/b-](https://www.cisco.com/c/fr_ca/td/docs/switches/datacenter/sw/nx-os/unicast/configuration/guide/b-7k-Cisco-Nexus-7000-Series-NX-OS-Unicast-Routing-Configuration-Guide-Release/n7k_unicast_config_glbp.html#concept_FE1CBD0F54A14417ADD9DA2DC2312900)[7k-Cisco-Nexus-7000-Series-NX-OS-Unicast-Routing-Configuration-Guide-](https://www.cisco.com/c/fr_ca/td/docs/switches/datacenter/sw/nx-os/unicast/configuration/guide/b-7k-Cisco-Nexus-7000-Series-NX-OS-Unicast-Routing-Configuration-Guide-Release/n7k_unicast_config_glbp.html#concept_FE1CBD0F54A14417ADD9DA2DC2312900)[Release/n7k\\_unicast\\_config\\_glbp.html#concept\\_FE1CBD0F54A14417ADD9DA2DC2312900](https://www.cisco.com/c/fr_ca/td/docs/switches/datacenter/sw/nx-os/unicast/configuration/guide/b-7k-Cisco-Nexus-7000-Series-NX-OS-Unicast-Routing-Configuration-Guide-Release/n7k_unicast_config_glbp.html#concept_FE1CBD0F54A14417ADD9DA2DC2312900)

« Le GLBP ne prend pas en charge le protocole ARP gratuit par conception »

Cordialement,

Lovkesh

OBSERVATIONS :

========================================================================== ========================================================================== ========================================================================== ===========================

Quand IXIA envoie un paquet ACD au VIP SVI. La réponse du GARP a été vue.

N7K-C7010-1# ethanalyzer interface locale inband display-filter « arp » limit-capture-frames 0

Capture sur bande

2018-10-18 07:56:09.422340 Xerox\_00:08:00 -> Diffusion ARP 60 Qui a 11.95.232.121 ? Dites 0.0.0

### 2018-10-18 07:56:09.424806 Cisco\_a6:cb:c1 -> Broadcast ARP 60 Gratuitous ARP pour 11.95.232.121 (Requête)

2018-10-18 07:56:09.432365 Xerox\_00:08:00 -> Diffusion ARP 60 Qui a 11.95.232.121 ? Dites 0.0.0

### 2018-10-18 07:56:09.434743 Cisco\_a6:cb:c1 -> Broadcast ARP 60 Gratuitous ARP pour 11.95.232.121 (Requête)

2018-10-18 07:56:09.442287 Xerox\_00:08:00 -> Diffusion ARP 60 Qui a 11.95.232.121 ? Dites 0.0.0

### 2018-10-18 07:56:09.444740 Cisco\_a6:cb:c1 -> Broadcast ARP 60 Gratuitous ARP pour 11.95.232.121 (Requête)

### Aucune réponse n'a été vue lors de l'envoi au VIP GLBP.

N7K-C7010-1# ethanalyzer interface locale inband display-filter « arp » limit-capture-frames 0

Capture sur bande

2018-10-18 07:56:58.429581 Xerox\_00:08:00 -> Diffusion ARP 60 Qui a 11.95.232.123 ? Dites 0.0.0

2018-10-18 07:56:58.439582 Xerox\_00:08:00 -> Diffusion ARP 60 Qui a 11.95.232.123 ? Dites 0.0.0

2018-10-18 07:56:58.449502 Xerox\_00:08:00 -> Diffusion ARP 60 Qui a 11.95.232.123 ? Dites 0.0.0

2018-10-18 07:56:58.459502 Xerox\_00:08:00 -> Diffusion ARP 60 Qui a 11.95.232.123 ? Dites

0.0.0

2018-10-18 07:56:58.469500 Xerox\_00:08:00 -> Diffusion ARP 60 Qui a 11.95.232.123 ? Dites 0.0.0

2018-10-18 07:56:58.479461 Xerox\_00:08:00 -> Diffusion ARP 60 Qui a 11.95.232.123 ? Dites 0.0.0

ELAM a montré l'index source en tant qu'ethernet1/5 qui est l'interface par laquelle le paquet est entré. Cependant, l'index de destination pointait vers l'interface ethernet2/23 que nous supposons que le commutateur utilise pour supprimer le paquet.

Réponse GARP vue avec configuration HSRP avec VIP :11.95.232.123

N7K-C7010-1(config-if)# ethanalyzer interface locale inband display-filter « arp » limit-captureframes 0

Capture sur bande

2018-10-18 08:56:09.596212 Xerox\_00:08:00 -> Diffusion ARP 60 Qui a 11.95.232.123 ? Dites 0.0.0

2018-10-18 08:56:09.598593 Tous-routeurs HSRP\_01 -> Diffusion ARP 60 Gratuite ARP pour 11.95.232.123 (Requête)

2018-10-18 08:56:09.606203 Xerox\_00:08:00 -> Diffusion ARP 60 Qui a 11.95.232.123 ? Dites 0.0.0

2018-10-18 08:56:09.608652 Tous-routeurs HSRP\_01 -> Diffusion ARP 60 Gratuite ARP pour 11.95.232.123 (Requête)

2018-10-18 08:56:09.616204 Xerox\_00:08:00 -> Diffusion ARP 60 Qui a 11.95.232.123 ? Dites 0.0.0

2018-10-18 08:56:09.618657 Tous-routeurs HSRP\_01 -> Diffusion ARP 60 Gratuite ARP pour 11.95.232.123 (Requête)

2018-10-18 08:56:09.626203 Xerox\_00:08:00 -> Diffusion ARP 60 Qui a 11.95.232.123 ? Dites 0.0.0

2018-10-18 08:56:09.628657 Tous-routeurs HSRP\_01 -> Diffusion ARP 60 Gratuite ARP pour 11.95.232.123 (Requête)

2018-10-18 08:56:09.636205 Xerox\_00:08:00 -> Diffusion ARP 60 Qui a 11.95.232.123 ? Dites 0.0.0

2018-10-18 08:56:09.638564 Tous-routeurs HSRP\_01 -> Diffusion ARP 60 Gratuite ARP pour 11.95.232.123 (Requête)

2018-10-18 08:56:09.646249 Xerox\_00:08:00 -> Diffusion ARP 60 Qui a 11.95.232.123 ? Dites 0.0.0

2018-10-18 08:56:09.648541 Tous-routeurs HSRP\_01 -> Broadcast ARP 60 Gratuitous ARP pour

11.95.232.123 (Requête)

2018-10-18 8:56:09.656205 Xerox\_00:08:00 -> Broadcast ARP 60 Qui a 11.95.232.123 ? Dites 0.0.0

Réponse GARP vue avec configuration VRRP avec VIP :11.95.232.123

N7K-C7010-1(config-if)# ethanalyzer interface locale inband display-filter « arp » limit-captureframes 0

Capture sur bande

2018-10-18 09:03:30.225724 Xerox\_00:08:00 -> Diffusion ARP 60 Qui a 11.95.232.123 ? Dites 0.0.0

2018-10-18 09:03:30.228251 IETF-VRRP-VRID\_01 -> Diffusion ARP 60 Gratuite ARP pour 11.95.232.123 (Requête)

2018-10-18 09:03:30.235711 Xerox\_00:08:00 -> Diffusion ARP 60 Qui a 11.95.232.123 ? Dites 0.0.0

2018-10-18 09:03:30.238252 IETF-VRRP-VRID\_01 -> Diffusion ARP 60 Gratuite ARP pour 11.95.232.123 (Requête)

2018-10-18 09:03:30.245710 Xerox\_00:08:00 -> Diffusion ARP 60 Qui a 11.95.232.123 ? Dites 0.0.0

2018-10-18 09:03:30.248253 IETF-VRRP-VRID\_01 -> Diffusion ARP 60 Gratuite ARP pour 11.95.232.123 (Requête)

2018-10-18 09:03:30.255709 Xerox\_00:08:00 -> Diffusion ARP 60 Qui a 11.95.232.123 ? Dites 0.0.0

2018-10-18 09:03:30.258248 IETF-VRRP-VRID\_01 -> Diffusion ARP 60 Gratuite ARP pour 11.95.232.123 (Requête)

2018-10-18 09:03:30.265708 Xerox\_00:08:00 -> Diffusion ARP 60 Qui a 11.95.232.123 ? Dites 0.0.0

2018-10-18 09:03:30.268255 IETF-VRRP-VRID\_01 -> Diffusion ARP 60 Gratuite ARP pour 11.95.232.123 (Requête)

2018-10-18 09:03:30.275710 Xerox\_00:08:00 -> Diffusion ARP 60 Qui a 11.95.232.123 ? Dites 0.0.0

2018-10-18 09:03:30.278259 IETF-VRRP-VRID\_01 -> Diffusion ARP 60 Gratuite ARP pour 11.95.232.123 (Requête)

2018-10-18 09:03:30.285709 Xerox\_00:08:00 -> Diffusion ARP 60 Qui a 11.95.232.123 ? Dites 0.0.0

2018-10-18 09:03:30.288296 IETF-VRRP-VRID\_01 -> Diffusion ARP 60 Gratuite ARP pour 11.95.232.123 (Requête)

#### Motif :

#### ========

Avec le protocole GLBP, les deux périphériques contrôlent le VIP. Pour cette raison, nous ne pouvons pas laisser le GARP fonctionner car il va continuer à nous donner les journaux Arp en double car les deux tiendront l'ip.

Nous avons ouvert un bogue DOc [CSCvn03802](https://tools.cisco.com/bugsearch/bug/CSCvn03802) , pour afficher cette liste dans le document CCO.

[https://www.cisco.com/c/en/us/td/docs/switches/datacenter/sw/nx-os/unicast/configuration/guide/b-](https://www.cisco.com/c/fr_ca/td/docs/switches/datacenter/sw/nx-os/unicast/configuration/guide/b-7k-Cisco-Nexus-7000-Series-NX-OS-Unicast-Routing-Configuration-Guide-Release/n7k_unicast_config_glbp.html#concept_FE1CBD0F54A14417ADD9DA2DC2312900)[7k-Cisco-Nexus-7000-Series-NX-OS-Unicast-Routing-Configuration-Guide-](https://www.cisco.com/c/fr_ca/td/docs/switches/datacenter/sw/nx-os/unicast/configuration/guide/b-7k-Cisco-Nexus-7000-Series-NX-OS-Unicast-Routing-Configuration-Guide-Release/n7k_unicast_config_glbp.html#concept_FE1CBD0F54A14417ADD9DA2DC2312900)[Release/n7k\\_unicast\\_config\\_glbp.html#concept\\_FE1CBD0F54A14417ADD9DA2DC2312900](https://www.cisco.com/c/fr_ca/td/docs/switches/datacenter/sw/nx-os/unicast/configuration/guide/b-7k-Cisco-Nexus-7000-Series-NX-OS-Unicast-Routing-Configuration-Guide-Release/n7k_unicast_config_glbp.html#concept_FE1CBD0F54A14417ADD9DA2DC2312900)

« Le GLBP ne prend pas en charge le protocole ARP gratuit par conception »

Cordialement,

Lovkesh

OBSERVATIONS :

========================================================================== ========================================================================== ========================================================================== =======================

Quand IXIA envoie un paquet ACD au VIP SVI. La réponse du GARP a été vue.

N7K-C7010-1# ethanalyzer interface locale inband display-filter « arp » limit-capture-frames 0

Capture sur bande

2018-10-18 07:56:09.422340 Xerox\_00:08:00 -> Diffusion ARP 60 Qui a 11.95.232.121 ? Dites 0.0.0

### 2018-10-18 07:56:09.424806 Cisco\_a6:cb:c1 -> Broadcast ARP 60 Gratuitous ARP pour 11.95.232.121 (Requête)

2018-10-18 07:56:09.432365 Xerox\_00:08:00 -> Diffusion ARP 60 Qui a 11.95.232.121 ? Dites 0.0.0

#### 2018-10-18 07:56:09.434743 Cisco\_a6:cb:c1 -> Broadcast ARP 60 Gratuitous ARP pour 11.95.232.121 (Requête)

2018-10-18 07:56:09.442287 Xerox\_00:08:00 -> Diffusion ARP 60 Qui a 11.95.232.121 ? Dites 0.0.0

2018-10-18 07:56:09.444740 Cisco\_a6:cb:c1 -> Broadcast ARP 60 Gratuitous ARP pour 11.95.232.121 (Requête)

Aucune réponse n'a été vue lors de l'envoi au VIP GLBP.

N7K-C7010-1# ethanalyzer interface locale inband display-filter « arp » limit-capture-frames 0

Capture sur bande

2018-10-18 07:56:58.429581 Xerox\_00:08:00 -> Diffusion ARP 60 Qui a 11.95.232.123 ? Dites 0.0.0

2018-10-18 07:56:58.439582 Xerox\_00:08:00 -> Diffusion ARP 60 Qui a 11.95.232.123 ? Dites 0.0.0

2018-10-18 07:56:58.449502 Xerox\_00:08:00 -> Diffusion ARP 60 Qui a 11.95.232.123 ? Dites 0.0.0

2018-10-18 07:56:58.459502 Xerox\_00:08:00 -> Diffusion ARP 60 Qui a 11.95.232.123 ? Dites 0.0.0

2018-10-18 07:56:58.469500 Xerox\_00:08:00 -> Diffusion ARP 60 Qui a 11.95.232.123 ? Dites 0.0.0

2018-10-18 07:56:58.479461 Xerox\_00:08:00 -> Diffusion ARP 60 Qui a 11.95.232.123 ? Dites 0.0.0

ELAM a montré l'index source en tant qu'ethernet1/5 qui est l'interface par laquelle le paquet est entré. Cependant, l'index de destination pointait vers l'interface ethernet2/23 que nous supposons que le commutateur utilise pour supprimer le paquet.

Réponse GARP vue avec configuration HSRP avec VIP :11.95.232.123

N7K-C7010-1(config-if)# ethanalyzer interface locale inband display-filter « arp » limit-captureframes 0

Capture sur bande

2018-10-18 08:56:09.596212 Xerox\_00:08:00 -> Diffusion ARP 60 Qui a 11.95.232.123 ? Dites 0.0.0

2018-10-18 08:56:09.598593 Tous-routeurs HSRP\_01 -> Diffusion ARP 60 Gratuite ARP pour 11.95.232.123 (Requête)

2018-10-18 08:56:09.606203 Xerox\_00:08:00 -> Diffusion ARP 60 Qui a 11.95.232.123 ? Dites 0.0.0

2018-10-18 08:56:09.608652 Tous-routeurs HSRP\_01 -> Diffusion ARP 60 Gratuite ARP pour 11.95.232.123 (Requête)

2018-10-18 08:56:09.616204 Xerox\_00:08:00 -> Diffusion ARP 60 Qui a 11.95.232.123 ? Dites 0.0.0

2018-10-18 08:56:09.618657 Tous-routeurs HSRP\_01 -> Diffusion ARP 60 Gratuite ARP pour 11.95.232.123 (Requête)

2018-10-18 08:56:09.626203 Xerox\_00:08:00 -> Diffusion ARP 60 Qui a 11.95.232.123 ? Dites 0.0.0

2018-10-18 08:56:09.628657 Tous-routeurs HSRP\_01 -> Diffusion ARP 60 Gratuite ARP pour 11.95.232.123 (Requête)

2018-10-18 08:56:09.636205 Xerox\_00:08:00 -> Diffusion ARP 60 Qui a 11.95.232.123 ? Dites 0.0.0

2018-10-18 08:56:09.638564 Tous-routeurs HSRP\_01 -> Diffusion ARP 60 Gratuite ARP pour 11.95.232.123 (Requête)

2018-10-18 08:56:09.646249 Xerox\_00:08:00 -> Diffusion ARP 60 Qui a 11.95.232.123 ? Dites 0.0.0

2018-10-18 08:56:09.648541 Tous-routeurs HSRP\_01 -> Broadcast ARP 60 Gratuitous ARP pour 11.95.232.123 (Requête)

2018-10-18 8:56:09.656205 Xerox\_00:08:00 -> Broadcast ARP 60 Qui a 11.95.232.123 ? Dites 0.0.0

Réponse GARP vue avec configuration VRRP avec VIP :11.95.232.123

N7K-C7010-1(config-if)# ethanalyzer interface locale inband display-filter « arp » limit-captureframes 0

Capture sur bande

2018-10-18 09:03:30.225724 Xerox\_00:08:00 -> Diffusion ARP 60 Qui a 11.95.232.123 ? Dites 0.0.0

2018-10-18 09:03:30.228251 IETF-VRRP-VRID\_01 -> Diffusion ARP 60 Gratuite ARP pour 11.95.232.123 (Requête)

2018-10-18 09:03:30.235711 Xerox\_00:08:00 -> Diffusion ARP 60 Qui a 11.95.232.123 ? Dites 0.0.0

2018-10-18 09:03:30.238252 IETF-VRRP-VRID\_01 -> Diffusion ARP 60 Gratuite ARP pour 11.95.232.123 (Requête)

2018-10-18 09:03:30.245710 Xerox\_00:08:00 -> Diffusion ARP 60 Qui a 11.95.232.123 ? Dites 0.0.0

2018-10-18 09:03:30.248253 IETF-VRRP-VRID\_01 -> Diffusion ARP 60 Gratuite ARP pour 11.95.232.123 (Requête)

2018-10-18 09:03:30.255709 Xerox\_00:08:00 -> Diffusion ARP 60 Qui a 11.95.232.123 ? Dites 0.0.0

2018-10-18 09:03:30.258248 IETF-VRRP-VRID\_01 -> Diffusion ARP 60 Gratuite ARP pour 11.95.232.123 (Requête)

2018-10-18 09:03:30.265708 Xerox\_00:08:00 -> Diffusion ARP 60 Qui a 11.95.232.123 ? Dites 0.0.0

2018-10-18 09:03:30.268255 IETF-VRRP-VRID\_01 -> Diffusion ARP 60 Gratuite ARP pour

11.95.232.123 (Requête)

2018-10-18 09:03:30.275710 Xerox\_00:08:00 -> Diffusion ARP 60 Qui a 11.95.232.123 ? Dites 0.0.0

2018-10-18 09:03:30.278259 IETF-VRRP-VRID\_01 -> Diffusion ARP 60 Gratuite ARP pour 11.95.232.123 (Requête)

2018-10-18 09:03:30.285709 Xerox\_00:08:00 -> Diffusion ARP 60 Qui a 11.95.232.123 ? Dites 0.0.0

2018-10-18 09:03:30.288296 IETF-VRRP-VRID\_01 -> Diffusion ARP 60 Gratuite ARP pour 11.95.232.123 (Requête)

#### Motif :

========

Avec le protocole GLBP, les deux périphériques contrôlent le VIP. Pour cette raison, nous ne pouvons pas laisser le GARP fonctionner car il va continuer à nous donner les journaux Arp en double car les deux tiendront l'ip.

Nous avons ouvert un bogue DOc [CSCvn03802](https://tools.cisco.com/bugsearch/bug/CSCvn03802) , pour afficher cette liste dans le document CCO.

[https://www.cisco.com/c/en/us/td/docs/switches/datacenter/sw/nx-os/unicast/configuration/guide/b-](https://www.cisco.com/c/fr_ca/td/docs/switches/datacenter/sw/nx-os/unicast/configuration/guide/b-7k-Cisco-Nexus-7000-Series-NX-OS-Unicast-Routing-Configuration-Guide-Release/n7k_unicast_config_glbp.html#concept_FE1CBD0F54A14417ADD9DA2DC2312900)[7k-Cisco-Nexus-7000-Series-NX-OS-Unicast-Routing-Configuration-Guide-](https://www.cisco.com/c/fr_ca/td/docs/switches/datacenter/sw/nx-os/unicast/configuration/guide/b-7k-Cisco-Nexus-7000-Series-NX-OS-Unicast-Routing-Configuration-Guide-Release/n7k_unicast_config_glbp.html#concept_FE1CBD0F54A14417ADD9DA2DC2312900)[Release/n7k\\_unicast\\_config\\_glbp.html#concept\\_FE1CBD0F54A14417ADD9DA2DC2312900](https://www.cisco.com/c/fr_ca/td/docs/switches/datacenter/sw/nx-os/unicast/configuration/guide/b-7k-Cisco-Nexus-7000-Series-NX-OS-Unicast-Routing-Configuration-Guide-Release/n7k_unicast_config_glbp.html#concept_FE1CBD0F54A14417ADD9DA2DC2312900)

### « Le GLBP ne prend pas en charge le protocole ARP gratuit par conception »

Cordialement,

Lovkesh

OBSERVATIONS :

========================================================================== ========================================================================== ========================================================================== ============================

Quand IXIA envoie un paquet ACD au VIP SVI. La réponse du GARP a été vue.

N7K-C7010-1# ethanalyzer interface locale inband display-filter « arp » limit-capture-frames 0

Capture sur bande

2018-10-18 07:56:09.422340 Xerox\_00:08:00 -> Diffusion ARP 60 Qui a 11.95.232.121 ? Dites 0.0.0

2018-10-18 07:56:09.424806 Cisco\_a6:cb:c1 -> Broadcast ARP 60 Gratuitous ARP pour 11.95.232.121 (Requête)

2018-10-18 07:56:09.432365 Xerox\_00:08:00 -> Diffusion ARP 60 Qui a 11.95.232.121 ? Dites 0.0.0

#### 2018-10-18 07:56:09.434743 Cisco\_a6:cb:c1 -> Broadcast ARP 60 Gratuitous ARP pour 11.95.232.121 (Requête)

2018-10-18 07:56:09.442287 Xerox\_00:08:00 -> Diffusion ARP 60 Qui a 11.95.232.121 ? Dites 0.0.0

### 2018-10-18 07:56:09.444740 Cisco\_a6:cb:c1 -> Broadcast ARP 60 Gratuitous ARP pour 11.95.232.121 (Requête)

#### Aucune réponse n'a été vue lors de l'envoi au VIP GLBP.

N7K-C7010-1# ethanalyzer interface locale inband display-filter « arp » limit-capture-frames 0

Capture sur bande

2018-10-18 07:56:58.429581 Xerox\_00:08:00 -> Diffusion ARP 60 Qui a 11.95.232.123 ? Dites 0.0.0

2018-10-18 07:56:58.439582 Xerox\_00:08:00 -> Diffusion ARP 60 Qui a 11.95.232.123 ? Dites 0.0.0

2018-10-18 07:56:58.449502 Xerox\_00:08:00 -> Diffusion ARP 60 Qui a 11.95.232.123 ? Dites 0.0.0

2018-10-18 07:56:58.459502 Xerox\_00:08:00 -> Diffusion ARP 60 Qui a 11.95.232.123 ? Dites 0.0.0

2018-10-18 07:56:58.469500 Xerox\_00:08:00 -> Diffusion ARP 60 Qui a 11.95.232.123 ? Dites 0.0.0

2018-10-18 07:56:58.479461 Xerox\_00:08:00 -> Diffusion ARP 60 Qui a 11.95.232.123 ? Dites 0.0.0

ELAM a montré l'index source en tant qu'ethernet1/5 qui est l'interface par laquelle le paquet est entré. Cependant, l'index de destination pointait vers l'interface ethernet2/23 que nous supposons que le commutateur utilise pour supprimer le paquet.

Réponse GARP vue avec configuration HSRP avec VIP :11.95.232.123

N7K-C7010-1(config-if)# ethanalyzer interface locale inband display-filter « arp » limit-captureframes 0

Capture sur bande

2018-10-18 08:56:09.596212 Xerox\_00:08:00 -> Diffusion ARP 60 Qui a 11.95.232.123 ? Dites 0.0.0

2018-10-18 08:56:09.598593 Tous-routeurs HSRP\_01 -> Diffusion ARP 60 Gratuite ARP pour 11.95.232.123 (Requête)

2018-10-18 08:56:09.606203 Xerox\_00:08:00 -> Diffusion ARP 60 Qui a 11.95.232.123 ? Dites 0.0.0

2018-10-18 08:56:09.608652 Tous-routeurs HSRP\_01 -> Diffusion ARP 60 Gratuite ARP pour 11.95.232.123 (Requête)

2018-10-18 08:56:09.616204 Xerox\_00:08:00 -> Diffusion ARP 60 Qui a 11.95.232.123 ? Dites 0.0.0

2018-10-18 08:56:09.618657 Tous-routeurs HSRP\_01 -> Diffusion ARP 60 Gratuite ARP pour 11.95.232.123 (Requête)

2018-10-18 08:56:09.626203 Xerox\_00:08:00 -> Diffusion ARP 60 Qui a 11.95.232.123 ? Dites 0.0.0

2018-10-18 08:56:09.628657 Tous-routeurs HSRP\_01 -> Diffusion ARP 60 Gratuite ARP pour 11.95.232.123 (Requête)

2018-10-18 08:56:09.636205 Xerox\_00:08:00 -> Diffusion ARP 60 Qui a 11.95.232.123 ? Dites 0.0.0

2018-10-18 08:56:09.638564 Tous-routeurs HSRP\_01 -> Diffusion ARP 60 Gratuite ARP pour 11.95.232.123 (Requête)

2018-10-18 08:56:09.646249 Xerox\_00:08:00 -> Diffusion ARP 60 Qui a 11.95.232.123 ? Dites 0.0.0

2018-10-18 08:56:09.648541 Tous-routeurs HSRP\_01 -> Broadcast ARP 60 Gratuitous ARP pour 11.95.232.123 (Requête)

2018-10-18 8:56:09.656205 Xerox\_00:08:00 -> Broadcast ARP 60 Qui a 11.95.232.123 ? Dites 0.0.0

Réponse GARP vue avec configuration VRRP avec VIP :11.95.232.123

N7K-C7010-1(config-if)# ethanalyzer interface locale inband display-filter « arp » limit-captureframes 0

Capture sur bande

2018-10-18 09:03:30.225724 Xerox\_00:08:00 -> Diffusion ARP 60 Qui a 11.95.232.123 ? Dites 0.0.0

2018-10-18 09:03:30.228251 IETF-VRRP-VRID\_01 -> Diffusion ARP 60 Gratuite ARP pour 11.95.232.123 (Requête)

2018-10-18 09:03:30.235711 Xerox\_00:08:00 -> Diffusion ARP 60 Qui a 11.95.232.123 ? Dites 0.0.0

2018-10-18 09:03:30.238252 IETF-VRRP-VRID\_01 -> Diffusion ARP 60 Gratuite ARP pour 11.95.232.123 (Requête)

2018-10-18 09:03:30.245710 Xerox\_00:08:00 -> Diffusion ARP 60 Qui a 11.95.232.123 ? Dites

#### 0.0.0

2018-10-18 09:03:30.248253 IETF-VRRP-VRID\_01 -> Diffusion ARP 60 Gratuite ARP pour 11.95.232.123 (Requête)

2018-10-18 09:03:30.255709 Xerox\_00:08:00 -> Diffusion ARP 60 Qui a 11.95.232.123 ? Dites 0.0.0

2018-10-18 09:03:30.258248 IETF-VRRP-VRID\_01 -> Diffusion ARP 60 Gratuite ARP pour 11.95.232.123 (Requête)

2018-10-18 09:03:30.265708 Xerox\_00:08:00 -> Diffusion ARP 60 Qui a 11.95.232.123 ? Dites 0.0.0

2018-10-18 09:03:30.268255 IETF-VRRP-VRID\_01 -> Diffusion ARP 60 Gratuite ARP pour 11.95.232.123 (Requête)

2018-10-18 09:03:30.275710 Xerox\_00:08:00 -> Diffusion ARP 60 Qui a 11.95.232.123 ? Dites 0.0.0

2018-10-18 09:03:30.278259 IETF-VRRP-VRID\_01 -> Diffusion ARP 60 Gratuite ARP pour 11.95.232.123 (Requête)

2018-10-18 09:03:30.285709 Xerox\_00:08:00 -> Diffusion ARP 60 Qui a 11.95.232.123 ? Dites 0.0.0

2018-10-18 09:03:30.288296 IETF-VRRP-VRID\_01 -> Diffusion ARP 60 Gratuite ARP pour 11.95.232.123 (Requête)

### Motif :

#### ========

Avec le protocole GLBP, les deux périphériques contrôlent le VIP. Pour cette raison, nous ne pouvons pas laisser le GARP fonctionner car il va continuer à nous donner les journaux Arp en double car les deux tiendront l'ip.

Nous avons ouvert un bogue DOc [CSCvn03802](https://tools.cisco.com/bugsearch/bug/CSCvn03802), pour afficher cette liste dans le document CCO.

[https://www.cisco.com/c/en/us/td/docs/switches/datacenter/sw/nx-os/unicast/configuration/guide/b-](https://www.cisco.com/c/fr_ca/td/docs/switches/datacenter/sw/nx-os/unicast/configuration/guide/b-7k-Cisco-Nexus-7000-Series-NX-OS-Unicast-Routing-Configuration-Guide-Release/n7k_unicast_config_glbp.html#concept_FE1CBD0F54A14417ADD9DA2DC2312900)[7k-Cisco-Nexus-7000-Series-NX-OS-Unicast-Routing-Configuration-Guide-](https://www.cisco.com/c/fr_ca/td/docs/switches/datacenter/sw/nx-os/unicast/configuration/guide/b-7k-Cisco-Nexus-7000-Series-NX-OS-Unicast-Routing-Configuration-Guide-Release/n7k_unicast_config_glbp.html#concept_FE1CBD0F54A14417ADD9DA2DC2312900)[Release/n7k\\_unicast\\_config\\_glbp.html#concept\\_FE1CBD0F54A14417ADD9DA2DC2312900](https://www.cisco.com/c/fr_ca/td/docs/switches/datacenter/sw/nx-os/unicast/configuration/guide/b-7k-Cisco-Nexus-7000-Series-NX-OS-Unicast-Routing-Configuration-Guide-Release/n7k_unicast_config_glbp.html#concept_FE1CBD0F54A14417ADD9DA2DC2312900)

### « Le GLBP ne prend pas en charge le protocole ARP gratuit par conception »

Cordialement,

Lovkesh